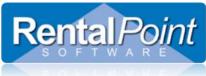

## Miscellaneous Costs RentalPoint V11

Miscellaneous Costs are extra costs that can be added to a booking. These costs are not necessarily found in your inventory setup (F10), however they are common costs that will be used and re-used on many bookings. Setting up costs ahead of time can speed up the booking process as you don't have to write a full description and price every time you enter the cost into a booking. To configure your costs go to **Setup** and click **Miscellaneous Costs**.

| RP        |                 |           |                    |        |     |             |                                   |      | Rental |
|-----------|-----------------|-----------|--------------------|--------|-----|-------------|-----------------------------------|------|--------|
| Actions R | eports Cr       | ystal Rep | orts A             | Assets | Set | up          | Others                            | Help |        |
| Bookings  | New             | Find      |                    | pen    |     | Sale<br>Tax | erators<br>es Mans<br>Authorit    | ties |        |
| Shortages | Code<br>QUALITY |           | ompany<br>uality I |        |     |             | -                                 |      |        |
| Customers |                 |           |                    |        |     |             | I.P<br>rencies                    |      |        |
| Products  |                 |           |                    |        |     | Dat<br>Payı | ilic Holic<br>a Folder<br>ment Te | rms  | ant    |
|           |                 |           |                    |        |     | Exp         | ntact Ma<br>ense Co<br>cellaneo   | odes |        |

The costs structure is similar to the tree view structure in the inventory setup (F10). Use the **New**, **Edit** and **Delete** buttons to add categories and costs.

| RP                        | Setup Miscellaneous Costs | _ <b>_</b> ×           |
|---------------------------|---------------------------|------------------------|
| A 🚔 NJ-COSTS - Job Costs  |                           | 🗋 <u>N</u> ew          |
| TRAVELIT - Travel Items   |                           |                        |
| Congestion Charge         | 50.00                     | 🗁 Edit                 |
| 🛄 NR-CAPEX - Rental Capex |                           |                        |
|                           |                           | â <u>D</u> elete       |
|                           |                           | 🔮 Refresh              |
|                           |                           |                        |
|                           |                           |                        |
|                           |                           | <u>I</u> <u>C</u> lose |
|                           |                           |                        |

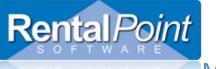

## Miscellaneous Costs RentalPoint V11

To add a cost to a booking, click Add, then click Sundry. In the sundry window click Add Cost.

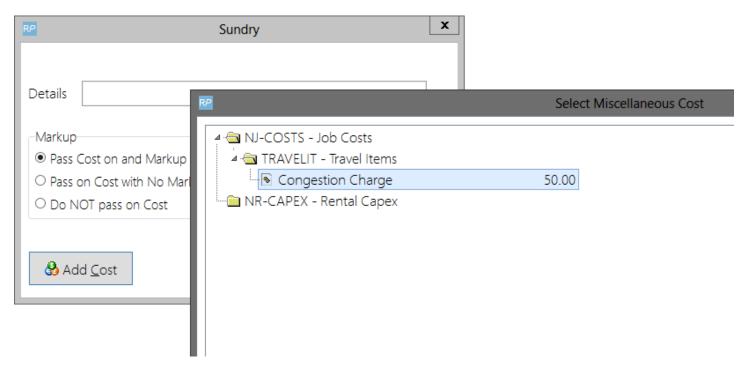

To add a cost to a cross rental, click Add Cost.

|               |                                 |                  | Real Select Miscellaneous Cost |
|---------------|---------------------------------|------------------|--------------------------------|
|               |                                 |                  | 🖉 📹 NJ-COSTS - Job Costs       |
|               |                                 |                  | a 🔄 TRAVELIT - Travel Items    |
|               |                                 |                  | Congestion Charge 50.00        |
| ⊘ <u>N</u> ew | ☞ <u>F</u> ind ◇ <u>S</u> undry | Add <u>C</u> ost | Sł                             |
|               |                                 |                  |                                |
| Discount %    | 0.00                            | Freight          |                                |
| Equipment     | 11865.00                        | Sub Total        |                                |
| Crew          | 0.00                            |                  |                                |